Московский государственный университет имени М. В. Ломоносова

> Научно**-**исследовательский вычислительный центр

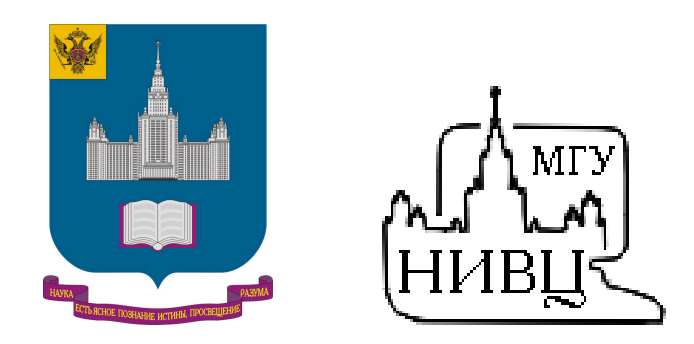

В. М. Степаненко

# Руководство по использованию численной модели термодинамики водоема НИВЦ МГУ

Москва - 2007

# Введение

Модель Lake – одномерная термодинамическая модель водоема, которая может быть использована как в автономном режиме (когда атмосферное воздействие в виде временных рядов метеорологических величин в приводном слое задано), так и внутри климатической (атмосферной) модели. Модель рассчитывает распределение температуры и солености в водоеме, а также турбулентные потоки тепла и влаги над ним. В зимний период рассчитывается эволюция ледяного и снежного покрова, и температура в этих средах. Под водоемом рассматривается слой грунта, в котором вычисляется перенос тепла, а также жидкой влаги с учетом ее возможного замерзания (образования мерзлоты). Более подробно физическая постановка задачи, численные алгоритмы ее решения, а также результаты проверки модели с привлечением данных наблюдений изложены в работах (Степаненко, 2004; Степаненко, 2005; Степаненко и Лыкосов, 2005;). Наиболее полное описание модели можно найти в диссертации В. М. Степаненко «Численное моделирование взаимодействия атмосферы с водоемами суши». Настоящее руководство посвящено практическим аспектам использования модели Lake.

По любым вопросам, связанным с работой модели Lake обращайтесь к Виктору Степаненко (телефон: +7 (495) 939-23-53, E-mail: stepanen@srcc.msu.ru)

# Содержание

- 1. Общие сведения
- 2. Автономный и интерактивный режим работы модели
- 3. Файл настроек численного эксперимента \*\_setup.dat
- 4. Входные данные модели. Файл входных данных
- 5. Настройка вывода модели. Файлы выходных данных
- 6. Компиляция и запуск модели

Список литературы

Приложение. Компиляция и запуск Фортран-программ в среде Microsoft Developer (Visual) Studio

#### 1. Общие сведения

Головной подпрограммой модели водоема является подпрограмма Lake, входными переменными которой являются значения метеорологических величин в приземном слое (температура, влажность, давление, компоненты скорости ветра, интенсивность осадков), а выходными - температура поверхности водоема, потоки явного и скрытого тепла, коэффициент обмена в приводном слое. Перед тем, как вызывать Lake, необходимо один раз вызвать подпрограмму init\_lake, которая производит частичную инициализацию модели. Исходный фортранный код модели находится в следующих файлах:

- 1. lake\_modules.f модули программы
- 2.  $lake.f$ - модель водоема
- $3.$  assim f - алгоритмы усвоения данных (отлажены не полностью!)
- 4. BICGSTAB.f алгоритм метода бисопряженных градиентов

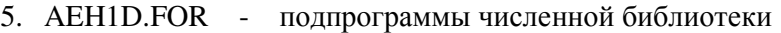

- 6. ASG0D.FOR подпрограммы численной библиотеки
- 7. UTAE10.FOR подпрограммы численной библиотеки

При компиляции в режиме командной строки рекомендуется перечислять исходные файлы в указанном здесь порядке. Сама модель находится в файлах 1-3, в файлах 4-7 – используемые ею численные библиотеки. Численные библиотеки, содержащиеся в файлах 5-7, разработаны в НИВЦ МГУ (http://num-anal.srcc.msu.ru/).

#### 2. Автономный и интерактивный режимы работы модели

При работе в автономном режиме программа drive\_lake вызывает инициализирующую подпрограмму init\_lake, а затем головную подпрограмму модели водоема Lake столько раз, сколько шагов по времени нужно произвести. Кроме того, на каждом шаге по времени она вызывает подпрограмму Meteodata, считывающую входные данные для модели из соответствующего файла (см. п. 4).

При работе модели водоема в интерактивном режиме с атмосферной моделью из файла Lake.f следует удалить программу drive\_lake и подпрограмму Meteodata. В программном коде атмосферной модели следует вставить один вызов подпрограммы init lake перед первым вызовом Lake. Подпрограмму Lake можно вызывать либо на каждом шаге по времени атмосферной модели, либо один раз за фиксированное количество шагов. Последнее рекомендуется в целях экономии машинного времени, и оправдывается тем, что параметры состояния водоема меняются, как правило, достаточно медленно сравнительно с параметрами состояния атмосферы. Файлы модели водоема должны компилироваться вместе с файлами атмосферной модели.

Отметим, что настоящая версия модели водоема настроена на использование в рамках атмосферной модели Nh3d, и ее включение в другую атмосферную модель потребует не только настройки параметров, предусмотренных интерфейсом (см. п. 3) пользователя, но и модификации кода модели. По всем связанным с этим вопросам обращайтесь к автору модели.

В настоящем руководстве описывается постановка численных экспериментов с моделью в автономном режиме.

#### 3. Файл настроек численного эксперимента \*\_setup.dat

Этот файл представляет собой интерфейс пользователя модели. В нем содержатся переменные, которые пользователь может изменять в соответствии с поставленной задачей. Пользователь может создать несколько файлов \*\_setup.dat, отвечающих экспериментам с различными водоемами, или различным экспериментам для одного водоема. Рекомендуем хранить их в папке /setup. Для выбора конкретного эксперимента пользователь задает путь к соответствующему файлу настроек в файле setup\_file.dat.

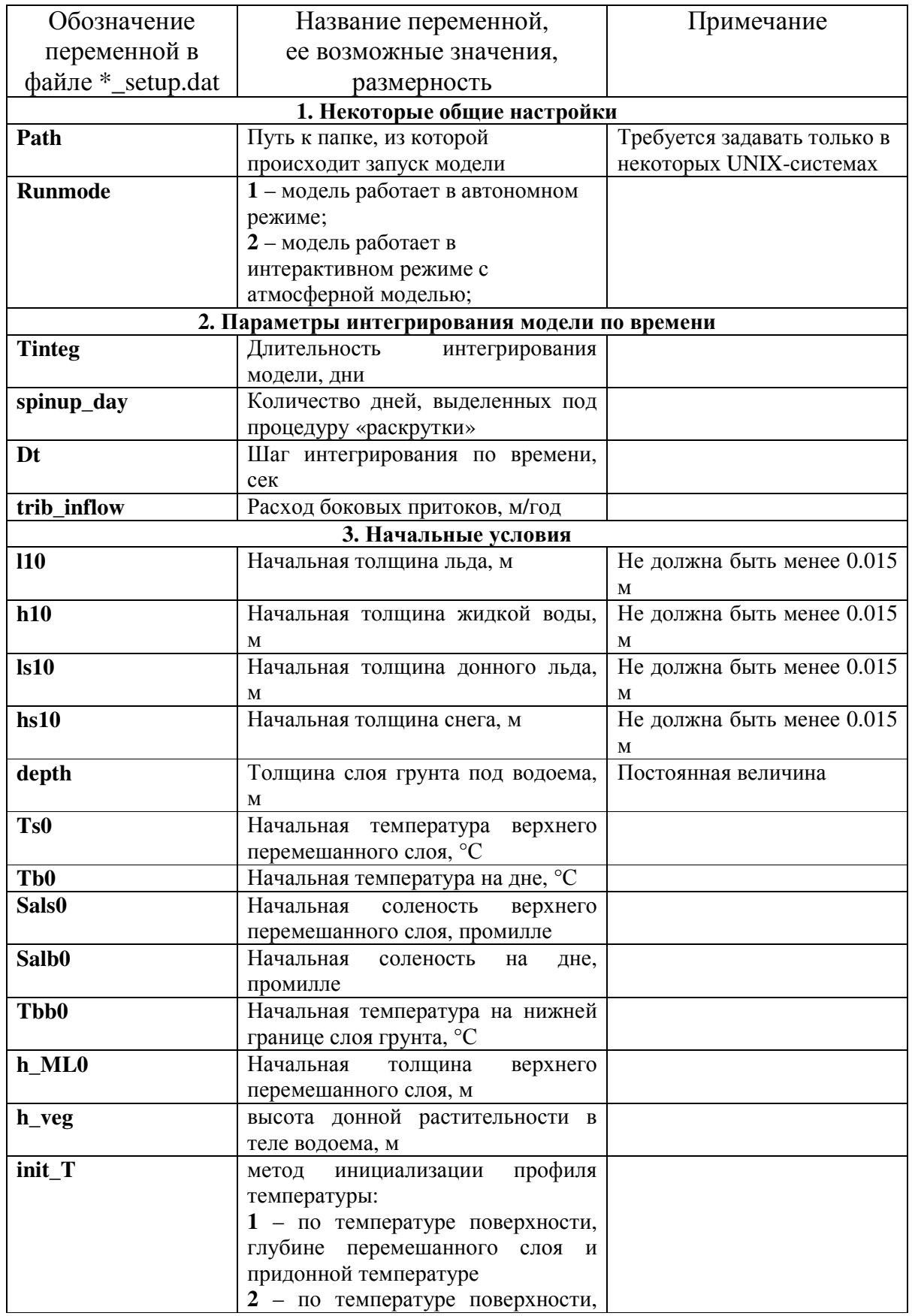

| 4. Параметры входных данных                                                              |  |  |  |  |
|------------------------------------------------------------------------------------------|--|--|--|--|
| входных<br>данных                                                                        |  |  |  |  |
| иметь<br>название                                                                        |  |  |  |  |
| $\delta$ (dataname).dat                                                                  |  |  |  |  |
|                                                                                          |  |  |  |  |
|                                                                                          |  |  |  |  |
|                                                                                          |  |  |  |  |
|                                                                                          |  |  |  |  |
|                                                                                          |  |  |  |  |
|                                                                                          |  |  |  |  |
|                                                                                          |  |  |  |  |
|                                                                                          |  |  |  |  |
|                                                                                          |  |  |  |  |
| 5. Настройки вывода модели<br><b>Monthly</b><br>- среднемесячные профили<br>$\mathbf{1}$ |  |  |  |  |
| Записываются<br>папку<br>B<br>results/monthly                                            |  |  |  |  |
|                                                                                          |  |  |  |  |
| Записываются<br>папку<br>$\, {\bf B}$<br>results/daily                                   |  |  |  |  |
|                                                                                          |  |  |  |  |
| Записываются                                                                             |  |  |  |  |
| папку<br>$\mathbf{B}$<br>results/hourly                                                  |  |  |  |  |
|                                                                                          |  |  |  |  |
| Записываются<br>$\, {\bf B}$<br>папку                                                    |  |  |  |  |
| 1 - профили выводятся на каждом<br>results/everystep                                     |  |  |  |  |
|                                                                                          |  |  |  |  |
| Записываются<br>папку<br>B                                                               |  |  |  |  |
| results/time_series                                                                      |  |  |  |  |
|                                                                                          |  |  |  |  |
|                                                                                          |  |  |  |  |
|                                                                                          |  |  |  |  |
| $0$ – не выводятся.                                                                      |  |  |  |  |
|                                                                                          |  |  |  |  |
|                                                                                          |  |  |  |  |
| 6. Переключатели параметризаций<br>0 - альбедо водной поверхности<br><b>Varalb</b>       |  |  |  |  |
|                                                                                          |  |  |  |  |
|                                                                                          |  |  |  |  |
|                                                                                          |  |  |  |  |
|                                                                                          |  |  |  |  |
|                                                                                          |  |  |  |  |
|                                                                                          |  |  |  |  |
|                                                                                          |  |  |  |  |
|                                                                                          |  |  |  |  |
|                                                                                          |  |  |  |  |
|                                                                                          |  |  |  |  |
|                                                                                          |  |  |  |  |
|                                                                                          |  |  |  |  |
|                                                                                          |  |  |  |  |

<sup>&</sup>lt;sup>1</sup> \$(variable) – значение переменной variable.

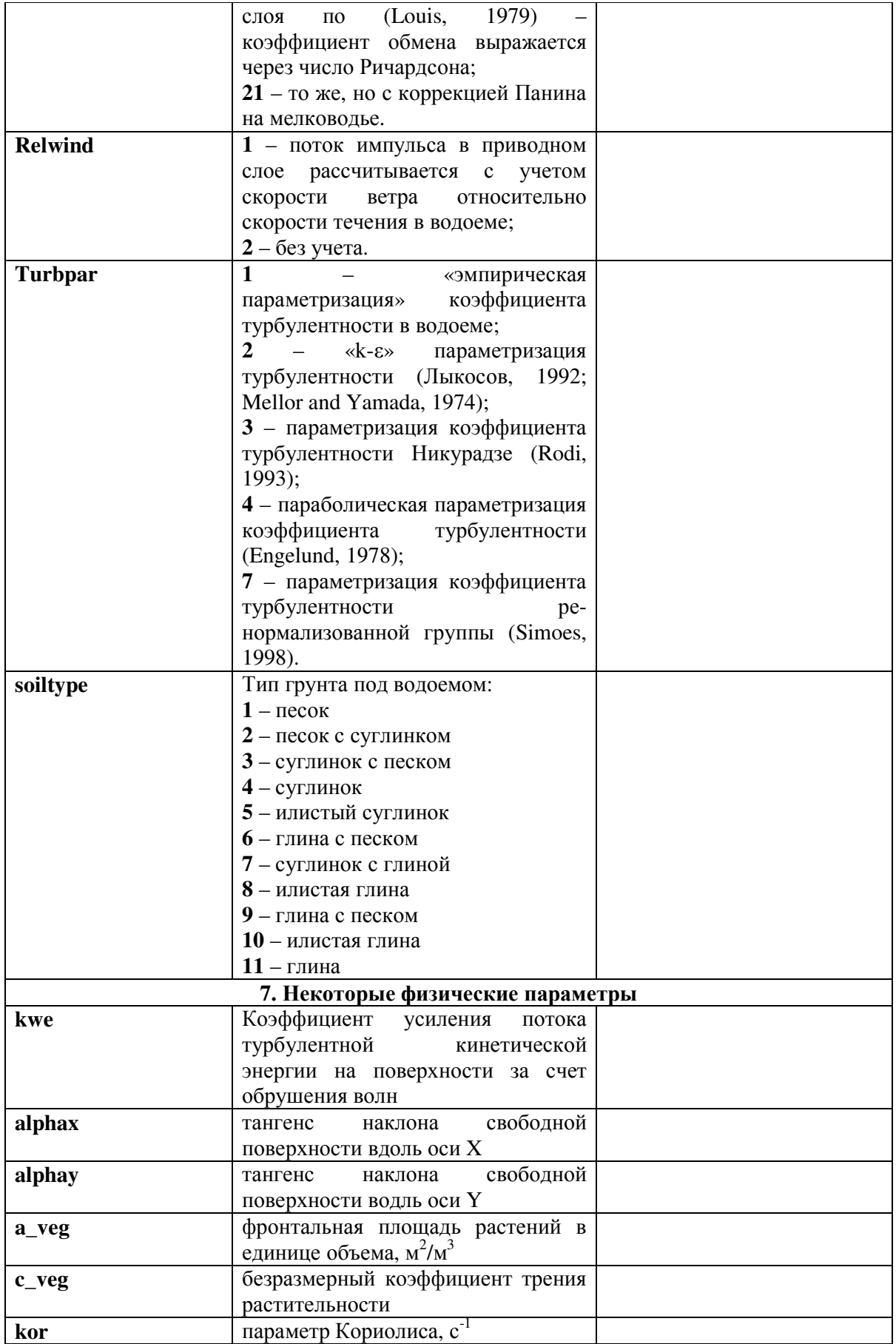

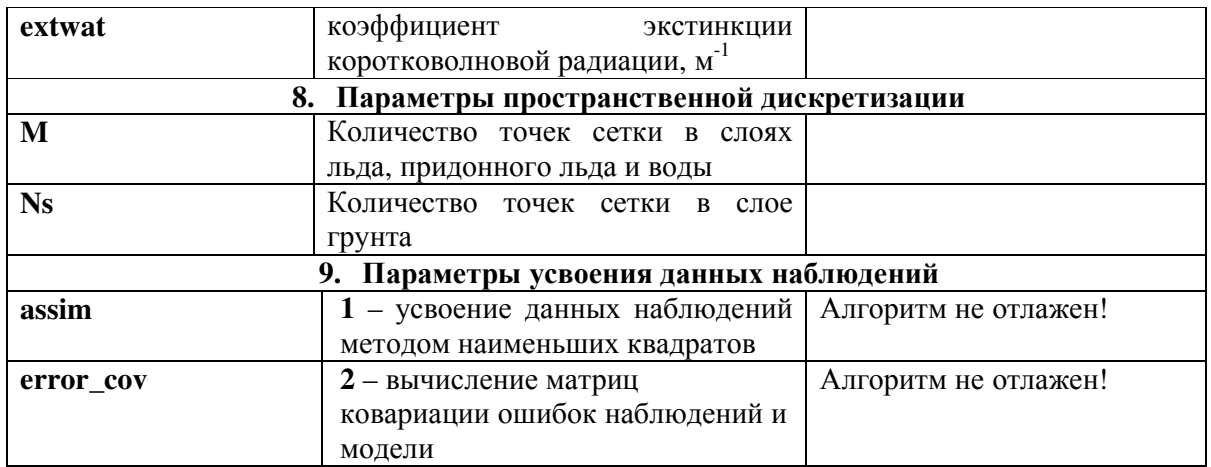

#### 4. Входные данные модели. Файл входных данных

Входными данными для модели являются данные о значениях метеорологических величин в приводном слое воздуха. Они могут быть получены как в натурных экспериментах, так и по результатам расчетов в атмосферной модели. Файл входных данных должен находиться в папке data и иметь имя \$(dataname).dat (например, Vendur.dat, Tiksi.dat; переменная dataname задается в \*\_setup.dat). Он должен быть текстовым и состоять из последовательности строк вида:

Year Month Day Hour Srad Lrad Precip Temp U V Pres Hum

Здесь использованы следующие обозначения:

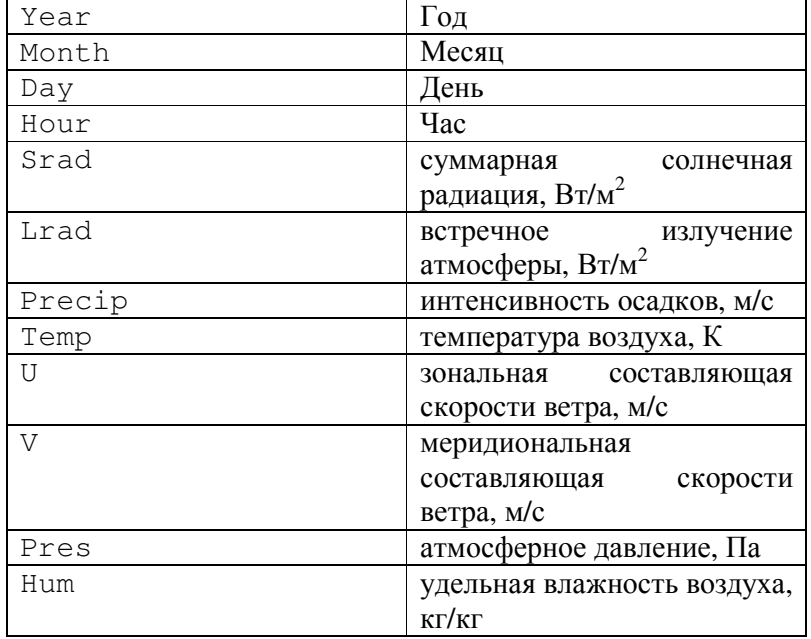

Таблица 2. Величины, которые должны быть записаны в файле входных данных

Ниже приводится пример одной строки файла с входными данными:

970.0 1.0 1.0 0.0 0.0 83.3 0.000E+00 219.450 0.000 0.000 102430.0 0.602E-04

Формат представления вещественных переменных должен строго соответствовать этому примеру. Так, при подготовке входного файла программой на языке Фортран, запись в него должна производиться следующей строкой

WRITE (num unit, '(4f7.1,2f7.1,e14.3,3f10.3,f10.1,e12.3)') & Year, Month, Day, Hour, Srad, Lrad, Precip, Temp, U, V, Pres, Hum

где num\_unit - номер соответствующего потока вывода.

Необходимая информация о файле с входными данными должна быть представлена в файле настроек \*\_setup.dat (табл. 1, 4-й раздел)

5. Настройка вывода модели. Файлы выходных данных

Запись результатов интегрирования модели производится в папку results/\$(dataname). Эта папка, а также папки, перечисляемые в табл. 3, должны быть созданы перед началом расчетов.

| Название вывода     | Временной            | Файл, в который                   | Управление           |
|---------------------|----------------------|-----------------------------------|----------------------|
|                     | интервал вывода      | производится                      | выводом (в файле     |
|                     |                      | вывод                             | lake.dat)            |
| Временной<br>ряд    | Интервал<br>входных  | results/                          | time_series:         |
| температуры         | данных               | \$(dataname)/                     | (1 - производится,   |
| поверхности:        |                      | time_series/                      | 2 - не производится) |
| ПОТОКОВ<br>явного,  |                      | T_fluxes.dat                      |                      |
| скрытого тепла      |                      |                                   |                      |
| Временной<br>ряд    | Интервал входных     | results/                          | time_series:         |
| толщин слоев воды,  | данных               | \$(dataname)/                     | (1 - производится,   |
| льда, придонного    |                      | time_series/                      | 2 - не производится) |
| льда и снега        |                      | layers.dat                        |                      |
| Вертикальные        | Ha<br>каждом<br>шаге | results/                          | everystep:           |
| профили             | интегрирования       | \$(dataname)/                     | (1 - производится,   |
| температуры,        |                      | everystep/                        | 2 - не производится) |
| солености,          |                      | Profiles.dat                      |                      |
| кинетической        | Каждый<br>час        | results/                          | hourly:              |
| энергии             | профили<br>(средние  | \$(dataname)/                     | (1 - производится,   |
| турбулентности<br>И | за час)              | hourly/                           | 2 - не производится) |
| скорости<br>ee      |                      | Profileyyymmddhh.dat <sup>2</sup> |                      |
| диссипации          | Каждые<br>сутки      | results/                          | daily:               |
|                     | профили<br>(средние  | \$(dataname)/                     | (1 - производится,   |
|                     | за сутки)            | daily/                            | 2 - не производится) |
|                     |                      | Profileyyymmdd.dat                |                      |

Таблица 3. Вывод модели и управление выводом

<sup>&</sup>lt;sup>2</sup> ууу – год, mm – номер месяца, dd – номер дня в месяце, hh – час.

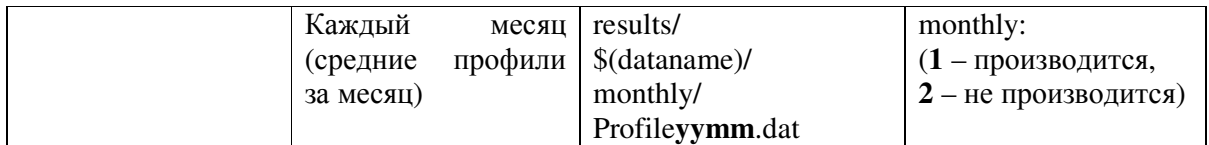

#### 6. Компиляция и запуск модели

Компиляция в среде **Windows.** Модель успешно компилировалась с помощью компиляторов Compaq 6.1, 6.6, и Intel 9.0. Эти компиляторы не должны выдавать никаких ошибок и предупреждений. Если компиляция и сборка исполняемого файла производятся в среде Microsoft Developer (Visual) Studio, то необходимо создать в ней проект Console Application, скопировать в папку проекта файлы модели (см. п. 1), а также папки data, results и setup. После этого файлы модели следует включить в проект, и затем скомпилировать проект (как производить эти операции, подробнее см. в приложении).

Компиляция в среде **Linux/UNIX.** В среде Linux модель успешно компилировалась компилятором Intel 9.0. Компиляция и сборка исполняемого файла производятся командой

ifort Lake.f […] lake.exe

где квадратными скобками обозначены необязательные опции оптимизации. В общем случае можно рекомендовать опцию –O3. После компиляции и сборки модель запускается исполняемым файлом lake.exe

# 7. Список литературы

### Диссертации

В. М. Степаненко. Численное моделирование взаимодействия атмосферы с водоемами суши. Дисс. на соиск. уч. ст. к. ф.-м. н., 2007, 159 с.

Е. Е. Мачульская. Моделирование и диагноз процессов тепловлагообмена между и атмосферой и сушей в условиях холодного климата. Дисс. на соиск. уч. ст. к. ф.-м. н., 2001, 125 с.

#### Статьи о модели Lake

- 1. В. М. Степаненко. Численная модель процессов тепловлагообмена в системе водоем почва и ее валидация. – Вычислительные технологии, т. 9, ч. 1, 2004, с. 112 – 122.
- 2. В. М. Степаненко, В. Н. Лыкосов. Численное моделирование процессов тепловлагопереноса в системе водоем – грунт. – Метеорология и гидрология, 2005, №3, с. 95 - 104.
- 3. В. М. Степаненко. Численное моделирование термического режима мелких водоемов. – Вычислительные технологии, т. 10, ч. 1, 2005, с. 100 – 106.
- 4. E. Dutra, V. Stepanenko, P. A. Miranda, P. Viterbo, D. Mironov, V. N. Lykosov. Evaporation and seasonal temperature changes in lakes of the Iberian Peninsula//5th Portuguese-Spanish Assembly of Geophysics and Geodesy, Sevilha, 2006.

#### Дополнительные статьи

- 5. В. Н. Адаменко. Климат и озера. Л.: Гидрометеоиздат, 1985.
- 6. Н. И. Алексеевский. Гидрофизика. М.: «Академия», 2006. 176 с.
- 7. А. Ф. Воеводин, Т. Б. Гранкина. Численное моделирование роста ледяного покрова в водоеме. – Сибирский журнал индустриальной математики, 2006, т. IX, №1(25), с. 47- 54.
- 8. Т. Б. Гранкина. Математическое моделирование процесса формирования ледового покрова водоемов различной минерализации. – Диссертация на соискание ученой степени к. ф.-м. н., Барнаул, 2006.
- 9. М. Г. Гречушникова. Изменчивость термического состояния Можайского водохранилища в вегетационный период. Диссертация на соискание ученой степени к. г. н., Москва, 2001. – 193 с.
- 10. Е. В. Квон, Г. С. Ривин. Трехмерная модель распространения тумана в воздушном бассейне над водохранилищем. – Вычислительные технологии, 2001, том 6. № 1, с. 29 - 42.
- 11. С. А. Кондратьев, И. В. Бовыкин. Влияние возможных климатических изменений на гидрологический режим системы водосбор – озеро. Метеорология и гидрология, №10, 2003.
- 12. В. Н. Лыкосов. О проблеме замыкания моделей турбулентного пограничного слоя с помощью уравнений для кинетической энергии турбулентности и скорости её диссипации. – Известия АН СССР. Физика атмосферы и океана, 1992, т. 28, c. 696-704.
- 13. А. С. Монин, А. М. Обухов. Основные закономерности турбулентного перемешивания в приземном слое атмосферы. – Труды Геофизического института АН СССР, 1954, №24(151), с. 163-187.
- 14. А. В. Павлов, М. И. Тишин. Тепловой баланс крупного озера и прилегающей территории в Центральной Якутии. – В кн.: Строение и тепловой режим мерзлых пород; Новосибирск, «Наука», 1981.
- 15. Н. И. Пальшин, Т. В. Ефремова. Стохастическая модель годового хода температуры поверхности воды в озерах. Метеорология и гидрология, 2005, №3.
- 16. Г. Н. Панин, А. Е. Насонов, Т. Фокен. Испарение и теплообмен водоема с атмосферой при наличии мелководий. – Известия РАН, Физика атмосферы и океана, Т. 42, 2006, № 3, с. 367-383.
- 17. В. В. Пуклаков. Гидрологическая модель водохранилища. Руководство для пользователей. – М.: «Геос», 1999. – 96 с.
- 18. П. Ю. Пушистов, В. А. Шлычков. Концепция построения иерархии моделей разномасштабных энергетически взаимообусловленных геофизических процессов для изучения короткопериодного термодинамического взаимодействия между водоемом, атмосферой и береговой зоной. – Вопросы устойчивого и бескризисного развития. – Секция "Науки о Земле". – Научное издание Международной кафедры ЮНЕСКО НГУ и СО РАН – Новосибирск – 2001. – № 3/2. – С. 3-18.
- 19. М. И. Тишин. Температурный режим горных пород под крупным термокарстовым озером в Центральной Якутии. – В кн.: Региональные и криолитологические исследования в Сибири. Якутск, 1979.
- 20. А. В. Фролов. Динамико-стохастическое моделирование многолетних гидрологических процессов. Диссертация на соискание степени доктора технических наук, 2006. – 250 с.
- 21. А. И. Чеботарев. Общая гидрология (воды суши), 2-е изд. Л.: 1975.
- 22. К. К. Эдельштейн. Структурная гидрология суши. М.: «Геос», 2005. 316 с.
- 23. G. T. Bates, F. Giorgi, and S. W. Hostetler. Toward the simulation of the effects of the Great lakes on regional climate. Mon. Wea. Rev., Vol. 121, 1993, pp. 1373-1387.
- 24. A. C. M. Beljaars, and A. A. M. Holtslag. Flux parameterization over land surfaces for atmospheric models. J. Appl. Meteor., Vol. 30**,** 1991, pp. 327–341.
- 25. G. B. Bonan. Sensitivity of a GCM simulation to inclusion of inland water surfaces. J. Climate, Vol. 8, 1995, pp. 2691-2704.
- 26. J. A. Businger, J. C. Wyngaard, Y. Izumi and E. F. Bradley. Flux-profile relationships in the atmospheric surface layer. J. Atmos. Sci., Vol. 28**,** 1971, pp. 181-189.
- 27. M. L. Deas, and C. L. Lowney. Water temperature modeling review. //California Water Modeling Forum, 2000, 113 pp.
- 28. A. J. Dyer. A review of flux-profile relationships. Bound. Lay. Meteorol., Vol. 7**,** 1974, pp. 363–372.
- 29. F. Engelund. Effect of lateral wind on uniform channel flow. Progress Report 45, Inst. Of Hydrodynamic and Hydraulic Engr., Tech. Univ. of Denmark, 1978.
- 30. G.-H. Goudsmit, H. Burchard, F. Peeters, and A. Wuest. Application of k-ε models to enclosed basins: the role of internal seiches. J. Geophys. Res., Vol. 107, 2002, p. 3230.
- 31. S. W. Hostetler, G. T. Bates, and F. Giorgi. Interactive coupling of a lake thermal model with a regional climate model. J. Geophys. R., Vol. 98D, 1993, pp. 5045-5057.
- 32. T. Jonas, A. Y. Terzhevik, D. V. Mironov, and A. Wuest. Radiatively driven convection in an ice-covered lake investigated by using temperature microstructure technique. J. Geophys. Res., Vol. 108, 2003, p. 3183.
- 33. J. G. W. Kelley, J. S. Hobgood, K. W. Bedford, and D. J. Schwab. Generation of threedimensional lake model forecasts for lake Erie. Wea. Forecast., Vol. 13, 1998, pp. 659-687.
- 34. P. Ljungemyr, N. Gustafsson, and A. Omstedt. Parameterization of lake thermodynamics in a high-resolution weather forecasting model. Tellus, Ser. A, Dyn. meteorol. oceanogr., 1996, Vol. 48, No. 5, pp. 608-621.
- 35. M. Mackay. Modeling the regional climate impact of boreal lakes. Geophysical Research Abstracts, Vol. 8, 05405, 2006.
- 36. N. A. McFarlane, and G. M. Flato. Application of the Canadian Regional Climate model to the Laurentian Great Lakes region: Implementation of a lake model, Atmos.-Ocean, Vol. 38(3), 2000, pp. 481-503.
- 37. J. F. Louis. A parametric model of vertical eddy fluxes in the atmosphere. Bound.-Layer Meteor., Vol. 17**,** 1979, pp. 187-202.
- 38. C. L. Mellor and T. Yamada. A hierarchy of turbulence closure models for planetary boundary layers. J. Atmos. Sci., Vol. 31, 1974, pp. 1791-1806.
- 39. D. V. Mironov, S. D. Golosov, S. S. Zilitinkevich, K. D. Kreiman, and A. Yu. Terzhevik. Seasonal changes of temperature and mixing conditions in a lake. - In: "Modelling air-lake interaction. Physical Background" (ed. S.S. Zilitinkevich), Springer-Verlag, Berlin, 1991, pp. 74-90.
- 40. D. Mironov, A. Terzhevik, G. Kirillin, T. Jonas, J. Malm, and D. Farmer. Radiatively driven convection in ice-covered lakes: observations, scaling and a mixed layer model. J. Geophys. Res., Vol. 107, 2002.
- 41. D. V. Mironov, A. Terzhevik, F. Beyrich, S. Golosov, E. Haise, G. Kirillin, E. Kourzeneva, B. Ritter, and N. Schneider. Parameterization of lakes in numerical weather prediction: description of a lake model, single-column tests, and implementation into the limited-area NWP model. Bound. Lay. Meteor., Spec. issue, 2006, 56 pp.
- 42. H. Pan, R. Avissar, D. B. Haidvogel. Summer circulation and temperature structure of lake Kinneret. J. Phys. Ocean., Vol. 32, 2002, pp. 295-313.
- 43. G. N. Panin, A. E. Nasonov, and M. G. Souchintsev. Measurements and estimation of energy and mass exchange over a shallow see. In: M. Donelan (Editor), The air-sea interface, Miami, 1996, pp. 489-494.
- 44. A. V. Pavlov. Regularities in thermal regime of lakes in permafrost areas. Russian Geocryological Research, Vol. 1, 1995.
- 45. A. J. Pitman. A simple parameterization of sub-grid scale open water for climate models. Climate Dynamics, Vol. 6, No. 2, 1991, pp. 99-112.
- 46. Pushistov P. Yu., and Ievlev K. V. Numerical eddy-resolving model of non-stationary penetrative convection in spring solar heating of ice-covered lakes, Bull. Inst. Comput. Math. Math. Geophys., Vol. 5, pp. 55 – 63, 2000.
- 47. W. Rodi. Turbulence models and their application in hydraulics, 3rd edition, IAHR, A.A. Balkema, Rotterdam, 1993.
- 48. F. Simoes. An eddy viscosity model for shallow-water flows. Wat. Resour. Engin. 98, ASCE, NY, 1998, pp. 1858-1863.
- 49. Technical description of the Community land model. NCAR Technical Note, May 2004, 173 pp.
- 50. B.-J. Tsuang, C.-J. Tu, and K. Arpe. Lake parameterization for climate models. Report No. 316, Max Planck Institute for Meteorology, Hamburg, 2001, 72 pp.
- 51. L. Umlauf, H. Burchard, and K. Hutter. Extending the k-ω turbulence model towards oceanic applications. Ocean Modelling, Vol. 5, 2003, pp. 195-218.
- 52. L. Umlauf, H. Burchard, and K. Bolding. GOTM: source code and test case documentation. Version 3.2. 2006, 231 pp. – доступен на сайте http://www.gotm.net/index.php
- 53. A. Wuest and A. Lorke. Small scale hydrodynamics in lakes. Annu. Rev. Fluid Mech., 2003, Vol. 35, pp. 373-412.

# Приложение. Компиляция и запуск Фортран-программ в среде Microsoft Developer (Visual) Studio

Перед тем, как компилировать программу в среде Microsoft Developer Studio, следует создать проект. Для этого нужно открыть New  $\rightarrow$  Project  $\rightarrow$  Intel Fortran Projects  $\rightarrow$  Console Application. Среда предложит Вам определить путь к проекту и его название; после того, как Вы это сделаете, по указанному пути она создаст папку с названием проекта, и поместит в нее файлы проекта. По умолчанию в этой папке она создаст и файл головной Фортран-программы проекта [название проекта].f90 – его следует удалить из списка файлов проекта (он находится в правом окне с названием Solution Explorer), если у Вас уже есть готовая программа, под которую Вы этот проект создаете. Затем скопируйте в папку проекта файлы Вашей программы и добавьте их к проекту через Project  $\rightarrow$  Add Existing Item. Теперь можно компилировать и собирать исполняемый файл командой Build  $\rightarrow$  Build [название проекта] (или комбинацией клавиш Ctrl + Shift + B). Если этот этап пройден без ошибок, можете запускать исполняемый файл нажатием Ctrl + F5.

Аналогичные шаги следует произвести, если Вы работаете с компилятором Compaq 6.x под Microsoft Visual Studio. Отличия заключаются в несущественных деталях: например, при создании проекта у Вас будет возможность выбрать пустой проект (Empty Project), в котором по умолчанию не будет создаваться файл с головной программой. Добавление файлов в проект производится командой Project  $\rightarrow$  Add to Project  $\rightarrow$  Files.